# **1** Bay-Delta SCHISM Bay-Delta SCHISM

### Workflow Guide

**This workflow guide provides an overview** of the Bay-Delta SCHISM modeling process and resources. It is targeted towards managers trying to digest the scope of the model, new practitioners setting up applications who need to know where to go for further documentation and veteran SCHISM users who want a handy reference of tools and assumptions.

The opening image in the guide shows the entire modeling process at a high level. Colored boxes on this diagram represent complete tasks such as setting up the ocean boundary condition. Each of these major components is associated with a sub-process diagram in a matching color later in the guide that breaks the job into smaller pieces. All the diagrams are accompanied by a brief text summary of concepts, tools, resources and documentation. The final pages include some additional reference lists of input and outputs files that users find handy

This is the first version of this guide. If you find yourself referring to material that isn't mentioned here or scribbling information in the margins please let us know. We'd like to improve the usefulness of this guide.

*The Bay-Delta SCHISM Modeling Team*

## **1** Bay-Delta SCHISM

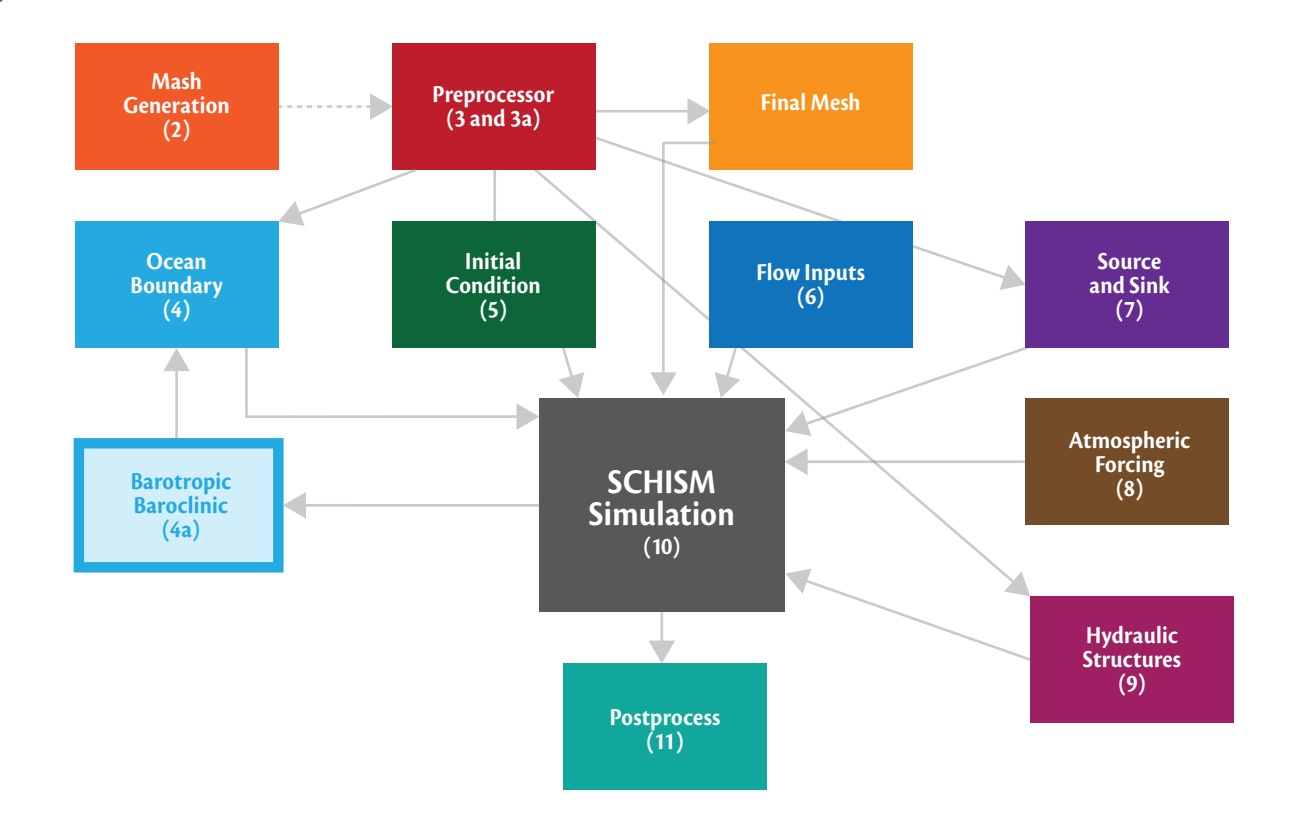

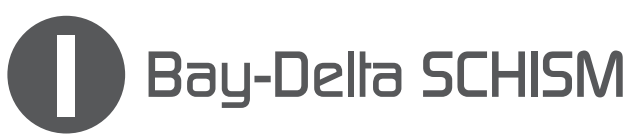

#### **Toolset**

SCHISM 4.1 (William and Mary version) SCHISM executable utilities Bay-Delta SCHISM Python preprocessing suite LLNL VisIt visualization Aquaveo SMS mesh generation VTide tidal analysis VTools time series scripting tools for Python NetCDF

#### **Documentation**

VIMS SCHISM Wiki (http://ccrm.vims.edu/w) SCHISM reference documentation: http://ccrm.vims.edu/schism/manual.html Bay-Delta Package documentation VTools html documentation Preprocessor html documentation Hydraulic Structures for SCHISM (pdf) VisIt Visualization for SCHISM (pdf) VTide how-to guide (pdf) Aquaveo documentation XMS wiki site (http://www.xmswiki.com/xms/) NetCDF utilities: http://www.unidata.ucar.edu/software/netcdf/

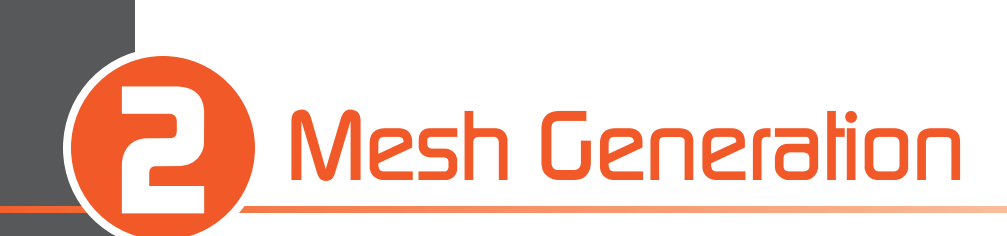

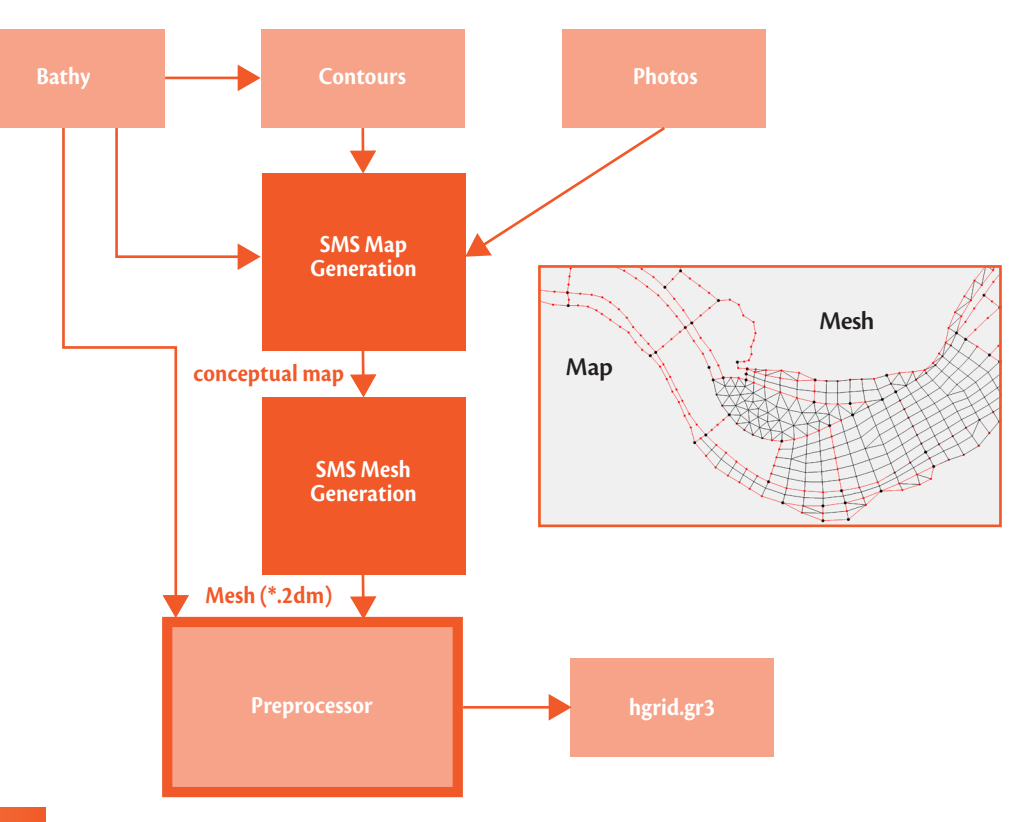

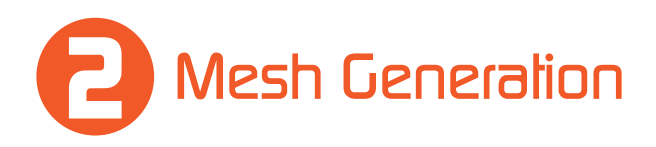

#### **Concepts**

Develop in Aquaveo SMS using a "Conceptual Map" Wetting and drying considerations for node placement. Volumetric optimization Open boundaries must stay wet (artificial deepening)

#### **Tools and Data**

Aquaveo SMS Generic (proprietary) Bay-Delta bathymetry in 2m/10m tiffs dem.txt prioritizing the DEMs (in package) contour\_smooth.py for curvature flow elevation simplification Preprocessor to populate and optimize elevations

#### **Detailed Information**

XMS wiki and documentation SCHISM Scripting html documentation (in package) Training and Tutorial session: Mesh Generation

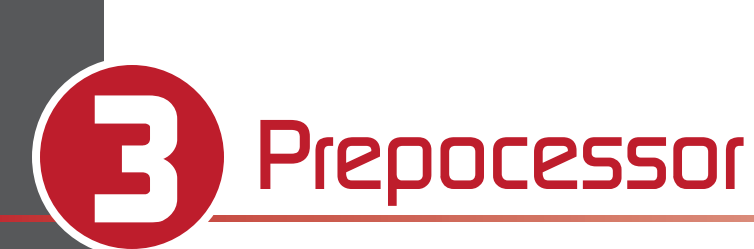

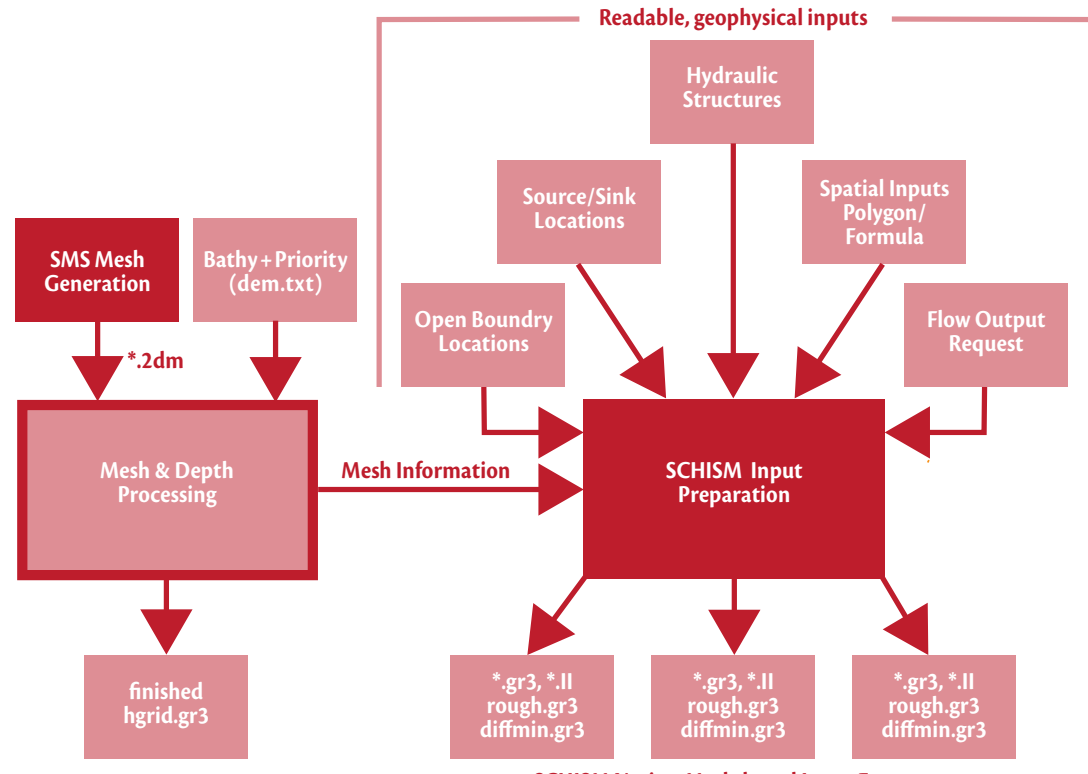

**SCHISM Native, Mesh-based Input Formats**

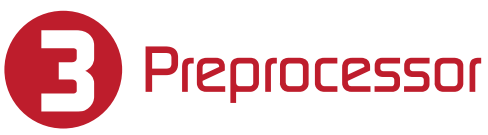

#### **Concepts**

Preprocessor converts user-readable inputs to SCHISM input SCHISM native inputs are based on mesh ID locations Preprocessor is based on geophysical locations Utilities for bathymetry smoothing and assignment Components often run all at once with master input file

#### **Tools and Data**

Input mesh in SMS (2dm) or SCHISM (gr3) format Bathymetry data Files in yaml format describing locations, parameters Scripting system for translating inputs to SCHISM native

#### **Detailed Information**

SCHISM Scripting html documentation (in package) yaml format: www.yaml.org Training and Tutorial sessions: Output Mesh Generation Hydraulic structures

### **3** Depth Assignment & Optimization **A**

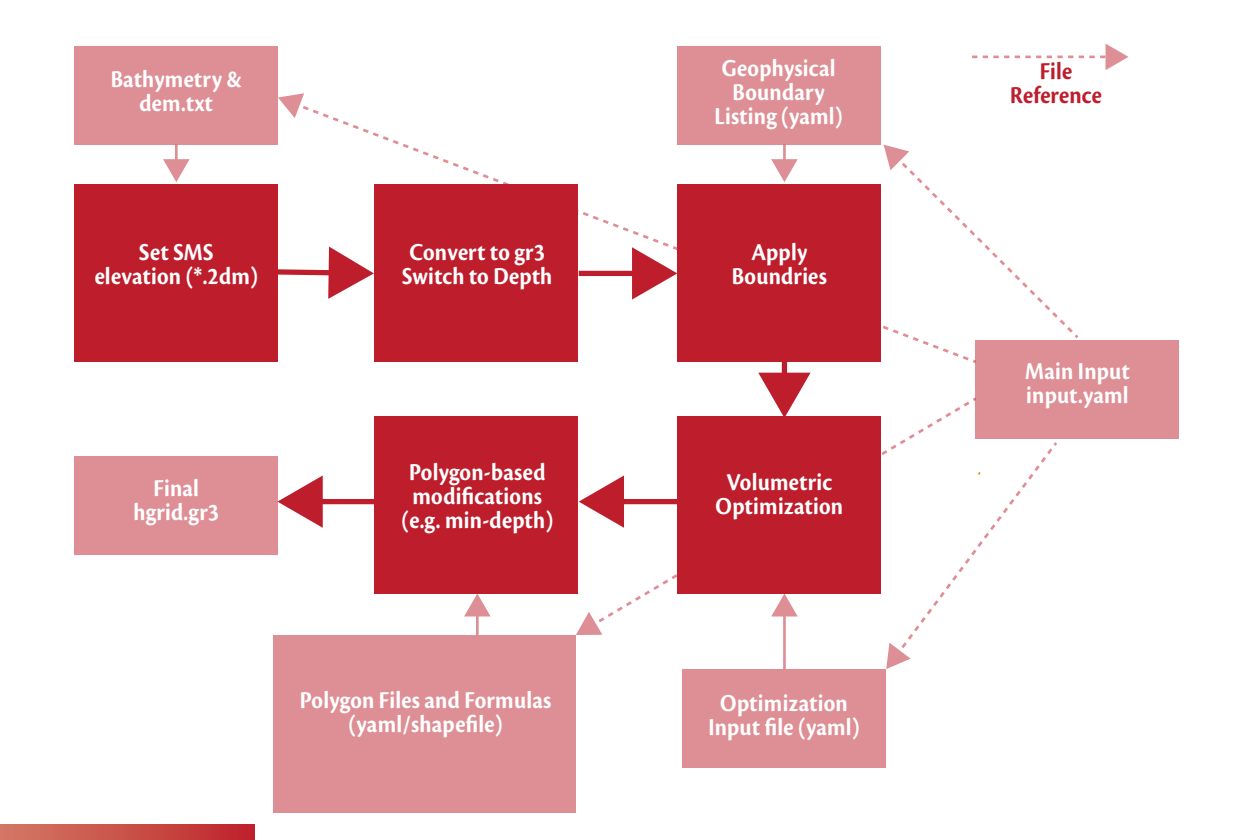

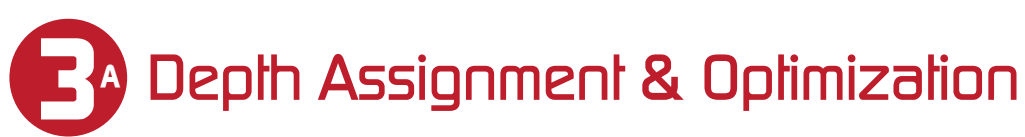

#### **Concepts**

This is a subcomponent of the preprossor Depths are assigned using a "stack" of prioritized 2m/10m DEMs Some locations with contorted or undersampled bathymetry (Liberty Island, Sherman Lake) smoothed using a contour simplifying script

#### **Tools and Data**

Input mesh in SMS (2dm) or SCHISM (gr3) format Bay-Delta bathymetry in 2m/10m tiffs contour\_smooth.py script for topographical simplification Depth optimizing is an automated part of preprocessor

#### **Detailed information**

SCHISM Scripting documentation and calibration reports

## **4** Ocean Boundary

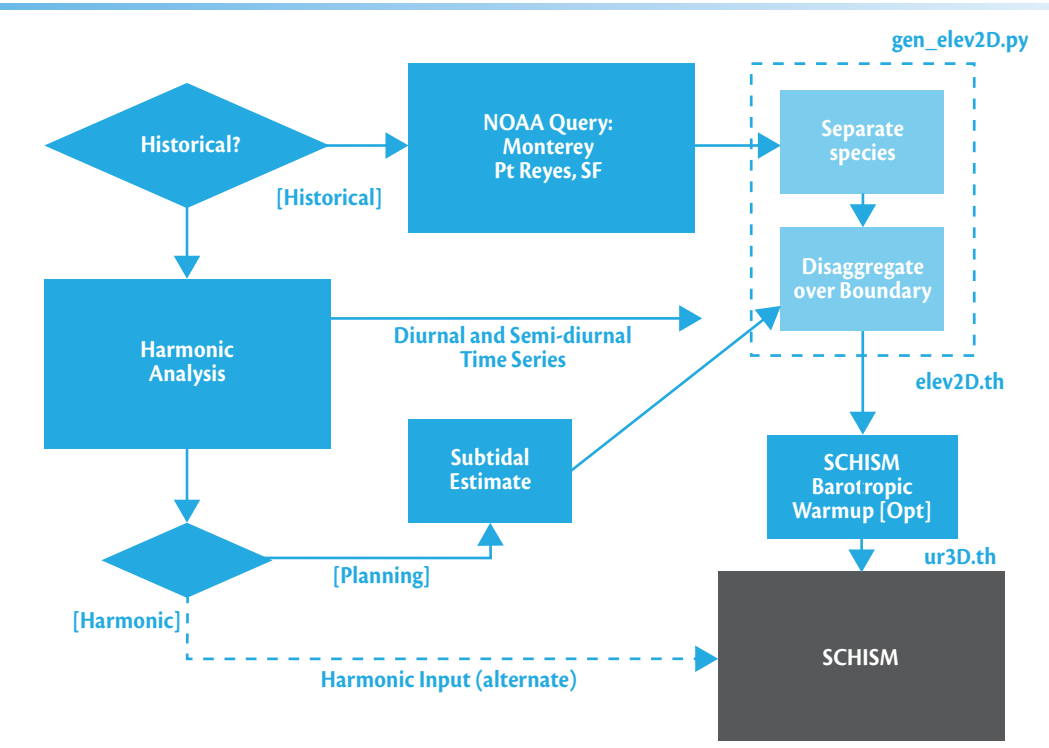

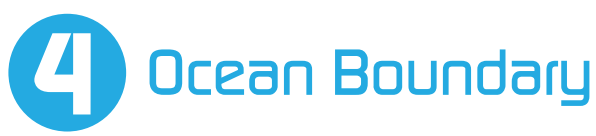

#### **Concepts and Assumptions**

Variation on near coast according to species Semi-diurnal amplitude in cross-shore direction Semi-diurnal and diurnal phase in alongshore direction Subtidal level in cross-shore direction Underspecification vs overspecification dilemma Barotropic-Baroclinic sequence stabilizes boundary velocity Boundaries can be strict or "nudged" (avoid boundary layer) Units are NAVD88

#### **Tools and Data**

NOAA water levels: Monterey, Pt Reyes VTide tidal analysis Package script gen\_elev2d.py Calls separate\_species.py (uses VTools) Disaggregates each in along and cross-shore coordinates Produces elev2Dth

#### **Detailed information**

Training Session: Ocean Boundary

### **4** Barotropic Warmup **A**

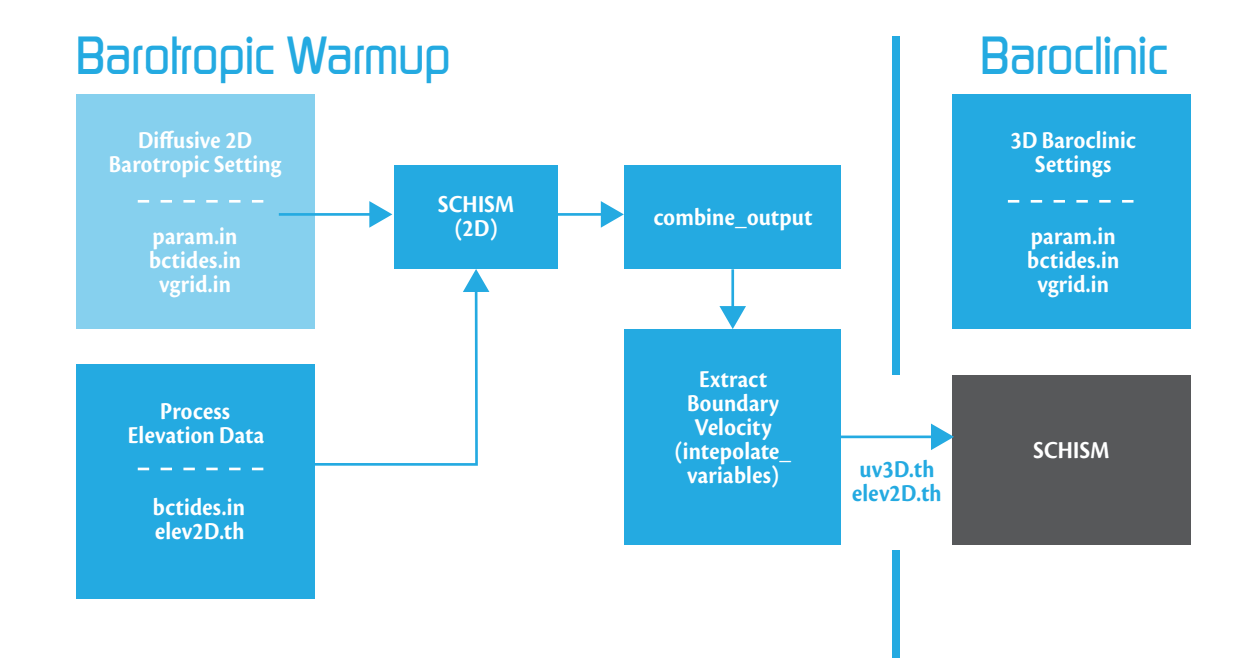

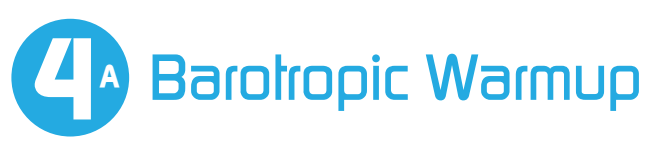

#### **Concepts and Assumptions**

Stratified hydrostatic 3D boundaries can be over/underspecified Oliger and Sundström (1978) documents hazards of each Underspecified means tidal water levels only Overspecified means water levels and all velocities Barotropic Warmup run to produce velocities for baroclinic

#### **Tools and Data**

SCHISM 2D diffusive barotropic run combine\_output executable utility interpolate\_variables

#### **Detailed information**

SCHISM barotropic-baroclinic sequence (pdf)

## **5** Initial Condition

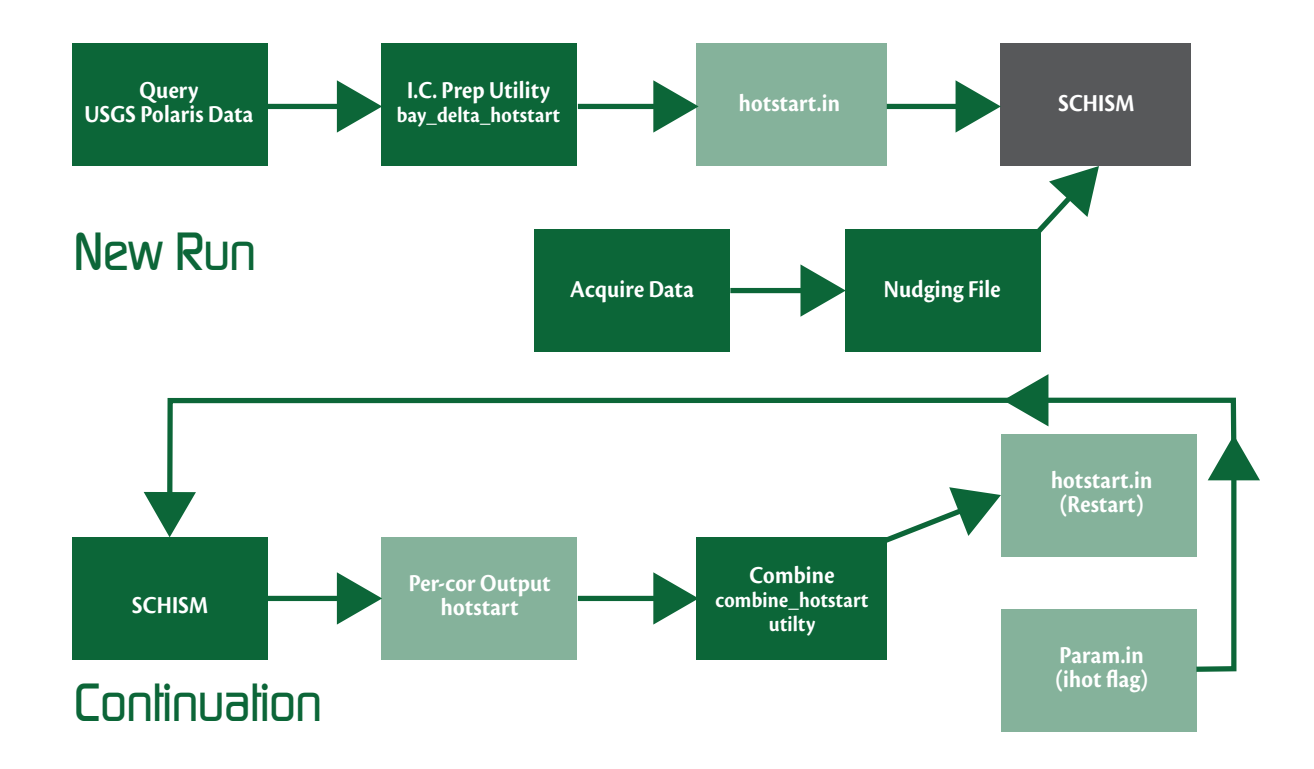

**5** Initial Condition

#### **Concepts and Assumptions**

SCHISM uses hotstart.in to initialize using a full 3D state Constant I.C. used for elevation (~1m NAVD) Constant I.C. used for velocity (zero) Salinity:

 constant for the Ocean (33.5 psu) radially extrapolate USGS Polaris data for the Bay constant upstream in the Delta (configurable) Newtonian relaxation ("nudging") reduces spinup in Delta Simpler text formats (elev.ic, salt.ic) for hypothetical and training

#### **Tools and Data**

USGS Polaris cruise data http://sfbay.wr.usgs.gov/access/wqdata/query (simple query) Executable utility bay\_delta\_hotstart: for initial data Execuatble utility combine\_hotstart: for restarting

#### **Detailed Information**

SCHISM reference documentation: hotstart options in param.in. Training and tutorial session: SCHISM Initial Conditions VIMS SCHISM Wiki entry on nudginghttp://ccrm.vims.edu/w VIMS SCHISM Wiki entry on model initialization

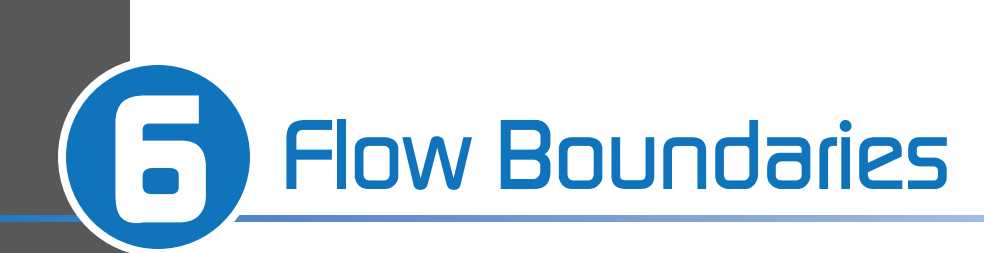

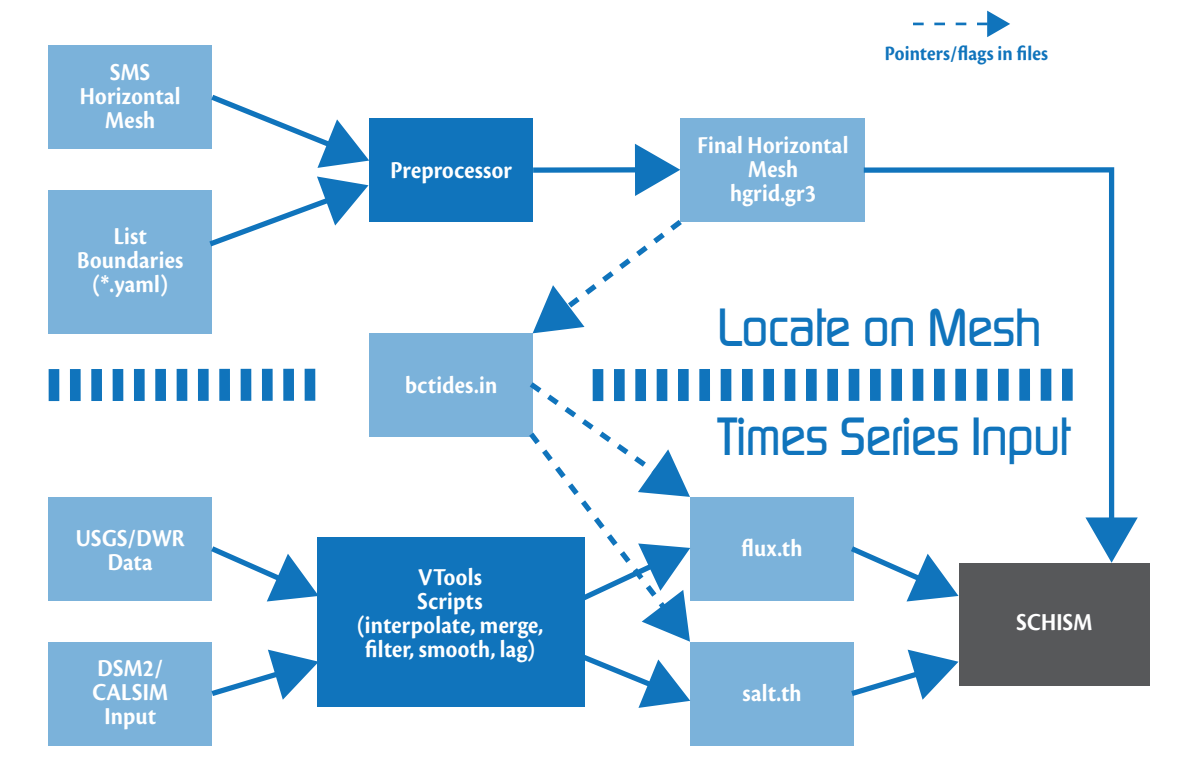

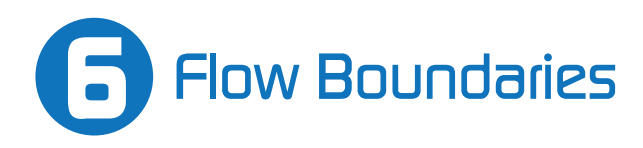

#### **Concepts and Assumptions**

Set data source (const vs time series) flags in bctides.in Provide actual values in regular time series in \*.th format Boundary data can be "ramped" in on startup, avoids IC-BC clash Sacramento boundary assumptions: Sacramento truncated above Fremont Weir, but weir not modeled Freeport Flow tidally filtered and shifted earlier by three hours American and Feather Rivers lumped into Sacramento SCHISM will not diffuse unphysical monthly changes in flow e.g. Sacramento River in CALSIM should be smoothed. Daily exports used at most sites Hourly Banks pumping used in calibration

#### **Tools and Data**

Data from

 NOAA: ocean boundary USGS: Coyote Cr, Napa R., Sacramento R., Vernalis DWR: Hourly banks pumping (daily available through CDEC) CDEC: Exports from SWP, CVP, CCWD DWR Water Data Library: Preferred for DWR NCRO data DWR IEP/EMP group: Select IEP and D1641 sites VTools scripting tools for filtering, shifting and merging

#### **Detailed Information**

SCHISM Documentation: bctides.in flags VIMS SCHISM Wiki entry on \*.th formats Training Session on Boundaries Conditions

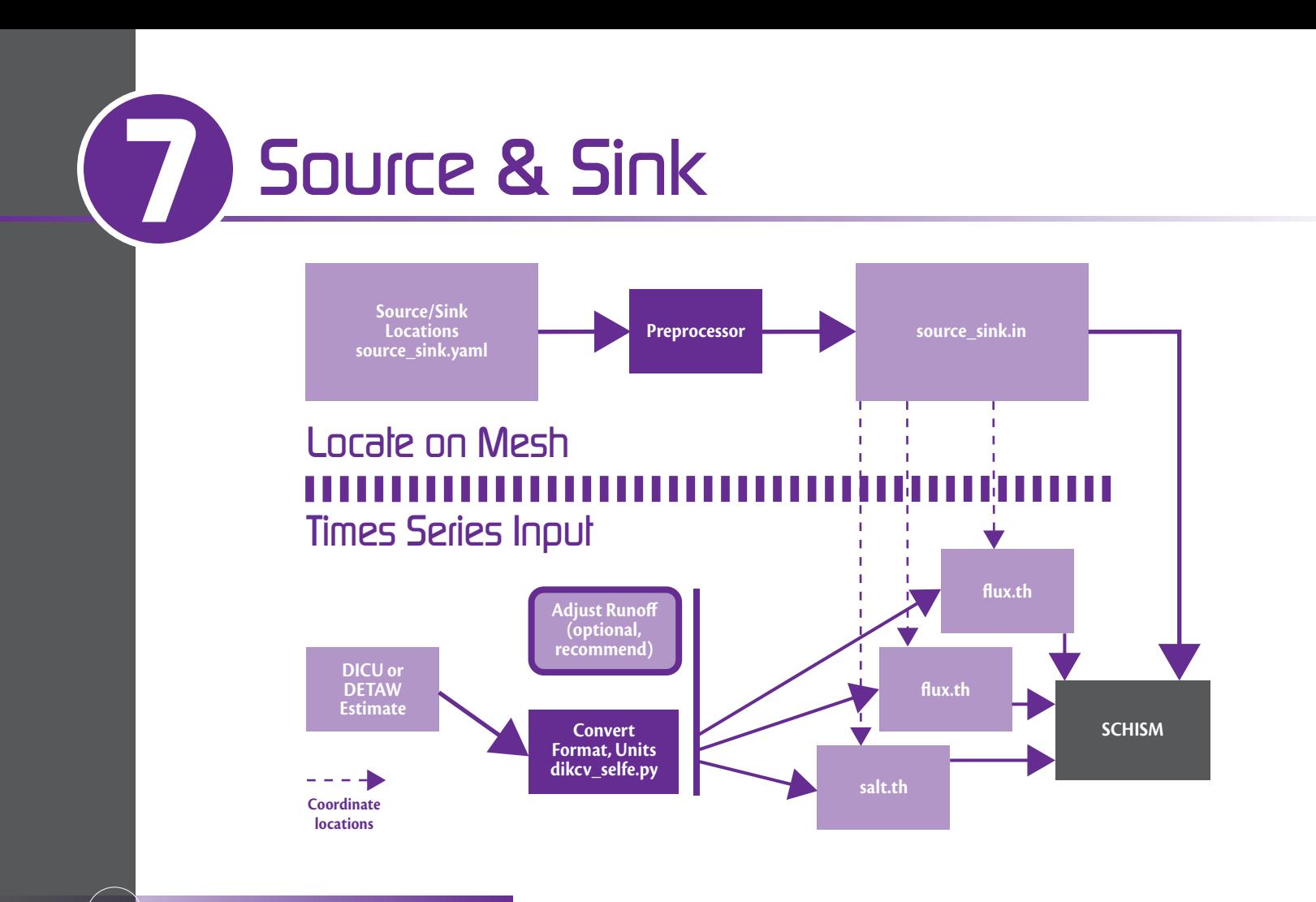

**7** Source & Sink

#### **Concepts and Assumptions**

DWR DICU model for channel depletions, flows and EC DETAW or field estimates for updating runoff events

#### **Tools and Data**

Package script dicu\_selfe.py converts DICU in DSS format. Package script model\_time.py converts elapsed sec in \*.th to readable dates

#### **Detailed Information**

VIMS SCHISM Wiki entry on Mass Source and Sink Training Session (presentation/exercise) on Boundary Conditions

## **8** Atmospheric Forcing

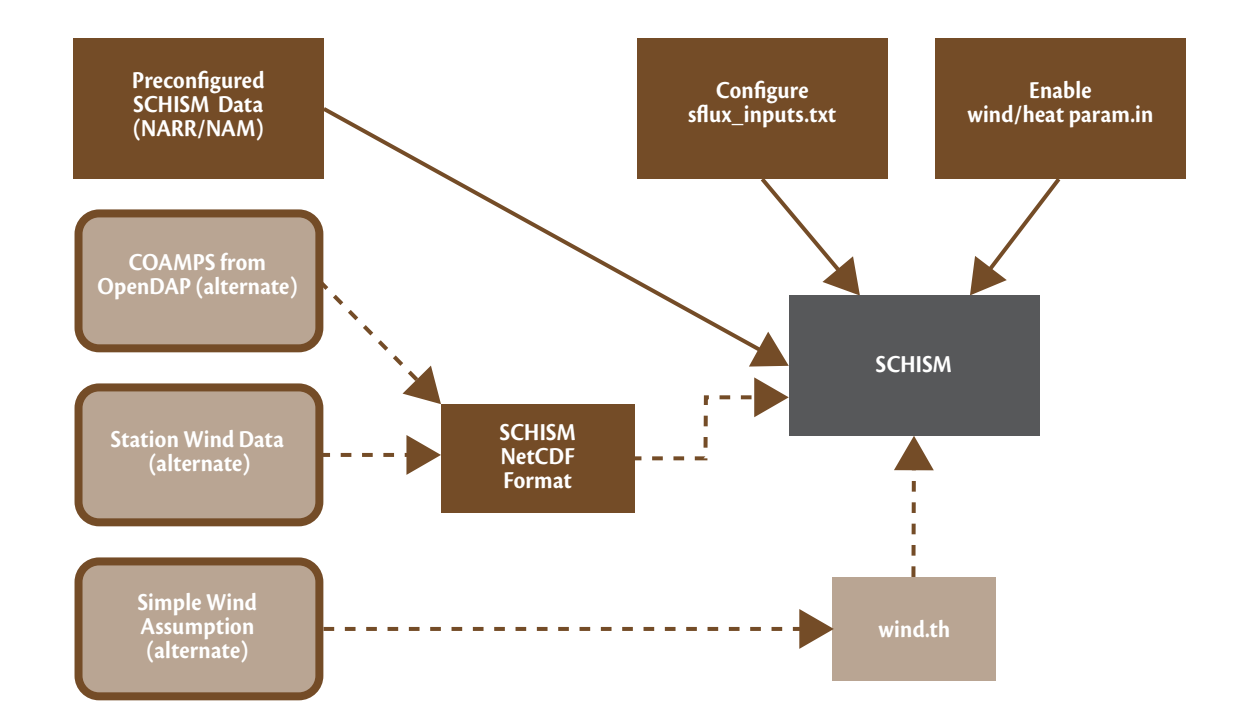

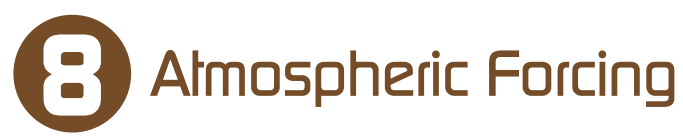

#### **Concepts and Assumptions**

SCHISM hydrodynamics use wind and atmospheric pressure SCHISM heat module uses precip., radiation flux, humidity NetCDF (CF) format is used for spatiotemporal inputs NetCDF 3.0 used by VIMS/OHSU. DWR uses NetCDF 4.0 Calibration used NARR reanalysis data at 32km (see wiki) Now using CENCOOS (4km) for recent period (Aug 2013 – 2014) The direction correction windrot\_geo2proj.gr3 is set to zero. Text wind.th available for practice or hypothetical problems

#### **Tools and Data**

Package script cencoos\_opendap.py retrieves CENCOOS data ncdump –h for structure of files (NetCDF distribution) nccopy for changing NetCDF version (NetCDF distribution) Preprocessor generates the zeroed-out windrot\_geo2proj.gr3

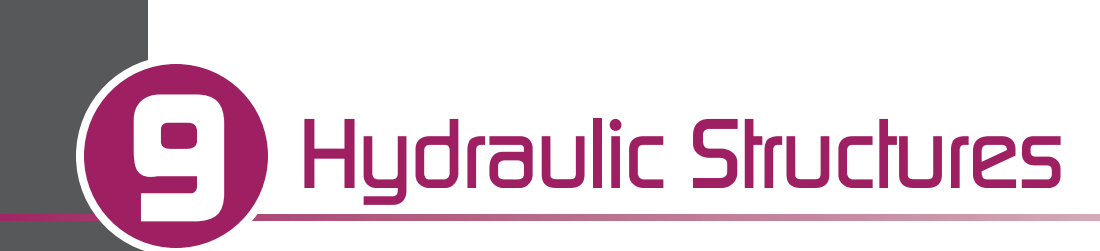

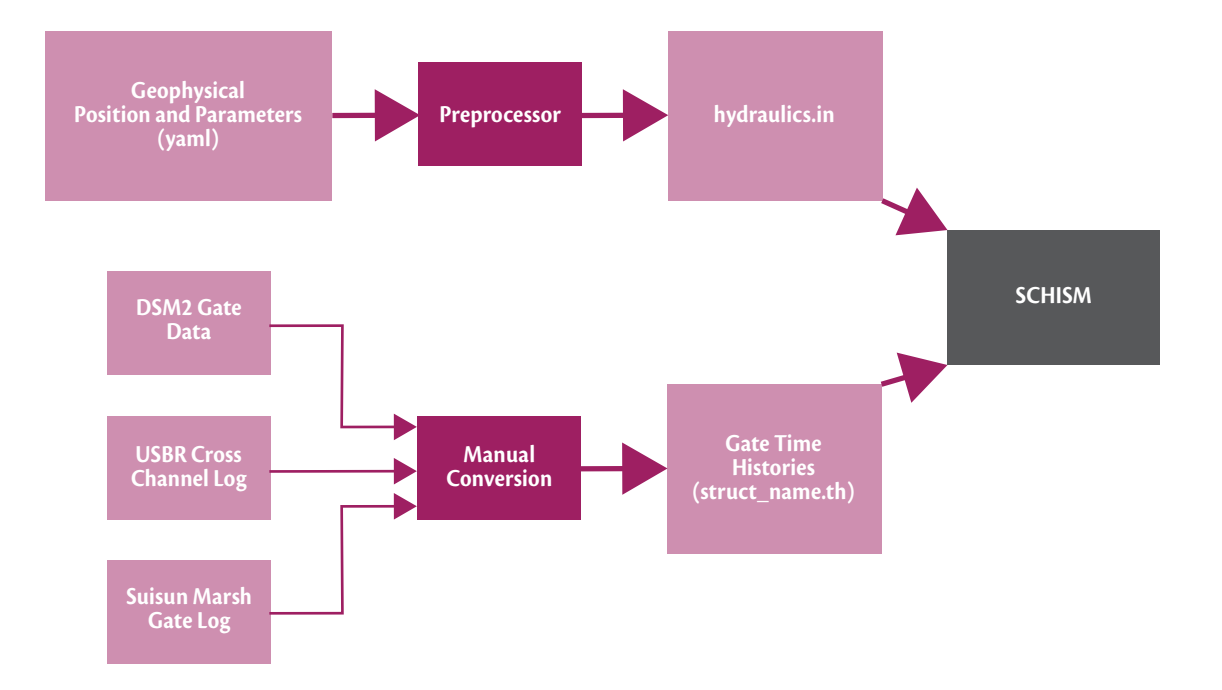

 $22<sup>1</sup>$ 

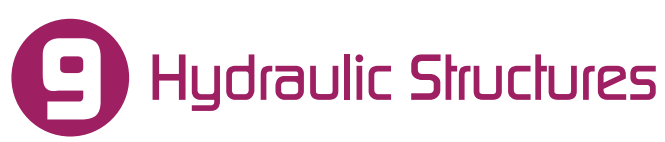

#### **Concepts and Assumptions**

Supported structures: weirs, culverts, orifice, radial gates, transfers Replace FEM calculation with subgrid flux estimate Most major parameters under (irregular) time series control Can be "uninstalled" in time series No adaptive operating rule logic Units are NAVD 88

#### **Tools and Data**

Data sources: DSM2 gate inputs, DWR design specifications DSM2 Barrier file (DSM2 User Group web site) USGS Cross channel log: http://www.usbr.gov/ mp/cvo/vungvari/Ccgates.pdf DWR Suisun Marsh Salinity Control History: http://www.water.ca.gov/suisun/dataReports/docs/ histsmscgopnew.pdf Inputs compiled by hand Package script model time.py converts elapsed in \*.th to readable dates

#### **Detailed information**

Hydraulic Structures for SCHISM (pdf in package)

# **10** SCHISM Simulation

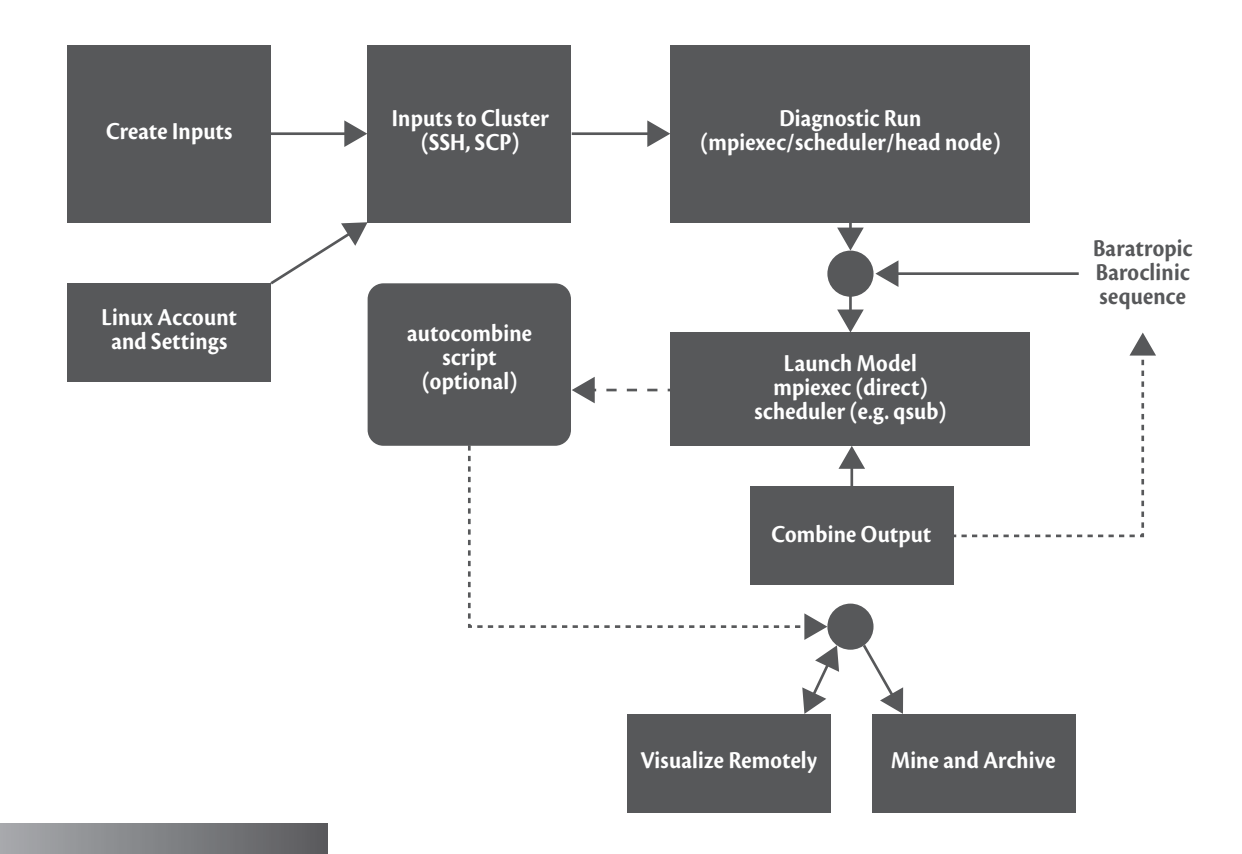

**10** SCHISM Simulation

#### **Concepts**

Prep work often done in a familiar environment like Windows Binaries, tutorials and sample simulations also available for learning on Windows

Production runs performed on the Linux cluster using MPI parallelism

Example resources: DWR clusters, NASA (e.g. Pleiades), SDSC (Gordon), Amazon

Equipment investments give good cost/benefit for high use, but require IT support

Output can be dense. Postprocessing, reduction, mining in place

#### **Tools and Data**

SCHISM Model: http://ccrm.vims.edu/schism Cluster accounts Compatible compilers (e.g. gcc, Intel, PG) Prerequisite libraries downloaded (PETSc, ParMETIS, NetCDF) File transfer tools (SCP, WinSCP) Linux login and graphic front end (xming) VisIt plugin (our package) for visualization Typically installed on cluster and windows client

#### **Detailed Information**

SCHISM training materials and documentation Basic linux tutorials Documentation and rules for submitting jobs Typically a script and one line command SCHISM user group and Delta Modeling Section

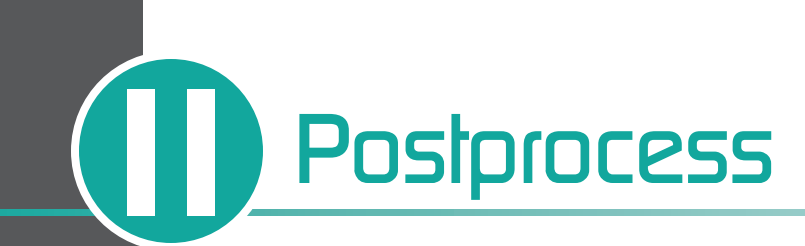

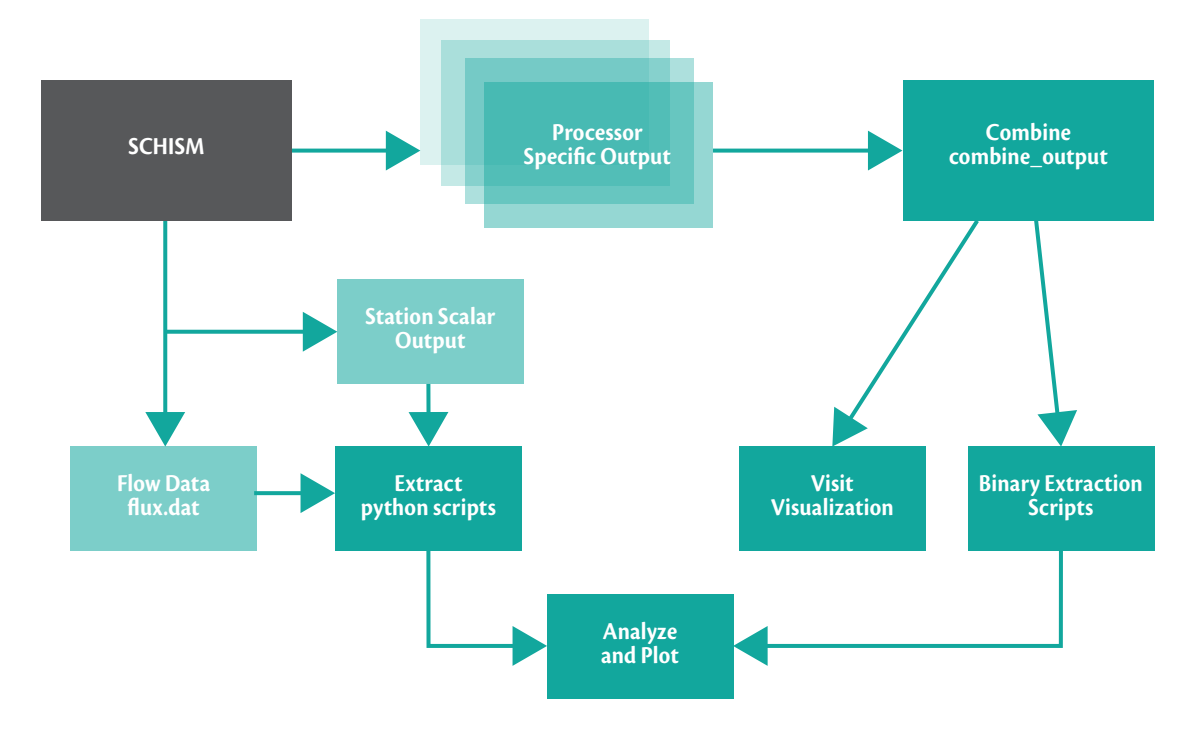

26

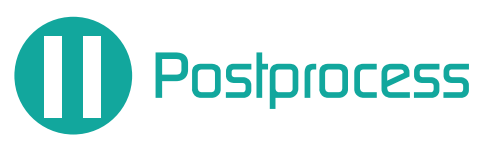

#### **Concepts**

SCHISM runs well on parallel Linux clusters and supercomputers Preprocessing often done in a familiar environment Runs performed on the cluster Some postprocessing can be done in place

#### **Concepts and Assumptions**

SCHISM outputs full-domain state variable selection controlled in param.in output interval controlled in param.in SCHISM outputs flux data Preprocessor to create request (fluxflags.prop) param.in to enable Output file in flux.dat SCHISM outputs station (x,y,z) time series: request in station.in and param.in State dumped in processor specific files needs to be "combined" Client-server visualization allows visualization of data on cluster

Postprocessing of station time series done using python.

#### **Tools and Data**

VisIt uses client server approach Slicing and extraction done with SCHISM utility scripts SCHISM autocombine perl script combines output as-created Postprocessing tools like metrics.py use matplotlib and vtools to compare simulations to each other or to data OHSU visualization tools

### **Glossary** of files used in SCHISM

#### **INPUT:**

**bctides.in:** Boundary condition flags and tidal info **diffmin.gr3, diffmax.gr3:** Min. and max. diffusivity (floor and ceiling for turbulence closure) **drag.gr3:** Drag coefficients if drag is set directly **fluxflag.prop:** Flux output and conservation check file **harm.in:** Harmonic analysis input (seldom used) **hgrid.gr3:** Horizontal grid and boundary node strings **hgrid.ll:** Lat-long version of hgrid.gr3, potentially used for wind interpolation or Coriolis. **hotstart.in:** 3D state information for initializing or restarting model **hydraulics.in:** Hydraulic structure locations and parameters, enablesstruct name.th files **interpol.gr3:** Interpolation mode: interpol.gr3 **krvel.gr3:** Kriging flags for interpolation at characteristic feet in ELM **manning.gr3:** Friction if Mannings n is used (2D only and currently disabled) **msource.th:** Mass flux (temp, salt, tracer) for each source location **param.in:** Main input file for parameter, algorithm switches, and output requests. **rough.gr3:** Roughness length if drag is derived from roughness and boundary layer. **salt.ic, temp.ic, ts.ic:** Initial condition for salt and temperature if not using hotstart. **sflux\_air\*.nc:** Spatiotemporal input for wind speed, pressure, air temp, specific humidity (NetCDF) **sflux** inputs.txt: Atmospheric data timing **sflux** prc<sup>\*</sup>.nc: Spatiotemporal input for precipitation (NetCDF) **sflux rad<sup>\*</sup>.nc:** Spatiotemporal input Long and shortwave radiation forcing (NetCDF) **s** nudge.gr3: Salt nudging horizontal weights **source** sink.in: Locations of sources and sinks

**t\_nudge.gr3:** Salt nudging horizontal weights **tvd.prop:** Flag that enables TVD algorithm on a per-element basis **station.in:** Station Output request: **vgrid.in:** Vertical grid **vsource.th:** Flux of water at each source location (see msource.th for concentrations) **vsink.th:** Flux of water leaving at each sink location **windrot geo2proj.gr3:** Rotation to align wind input with true north **xlsc.gr3:** Surface mixing length

#### **Key Non-Binary Output Files**

*(the \* indicate processor specific or variable-specific suffixes)* **flux.dat:** Fluxes between groups identified in fluxflag.prop **fort.11:** diagnostic fatal error message **fort.17:** diagnostic number of sub-cycles for upwind/TVD each step **fort.33:** diagnostic JCG solver log **global to local.prop:** Map of global processor mesh numbering to local **local\_to\_global\*:** Maps of local processor mesh numbering to global **mirror.out:** Main output file including time step and algorithm progress messages **nonfatal** \*: Warnings, messages and subcycling messages **staout\*:** Time series of outputs and variables at (x,y,z) requested in station.in. Files are numbered by variable.

For further information, contact:

**Eli Ateljevich,** *Project Manager:* Eli.Ateljevich@water.ca.gov

**Tara Smith,** *Delta Modeling Section Chief:*  Tara.Smith@water.ca.gov

#### **Departmente of Water Resources**

Delta Modeling Section 1416 Ninth St Sacramento, CA 95814

©2015 California Deptartment of Water Resources

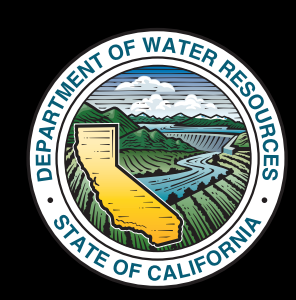